## XPRESSIO <sup>S</sup>

# <span id="page-0-0"></span>TASTATURBEFEHLE

## QuarkXPress® 7.02

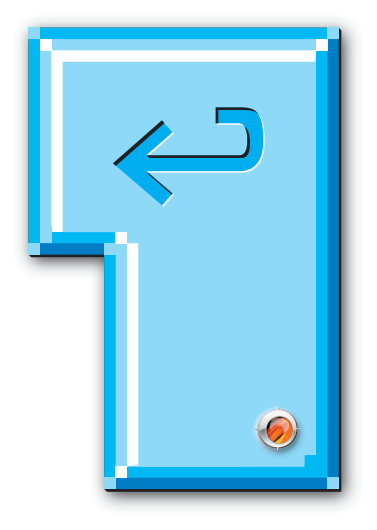

Tastaturlayout:

Betriebssystem: Windows

## <span id="page-1-0"></span>**Willkommen zu XPRESSIO<sup>s</sup> Tastaturbefehlen für QuarkXPress® 7.02**

Die Basis für diese Tastaturbefehle bildet die QXP-Onlinehilfe. Diese Tastaturbefehle wurden überprüft und — soweit sie nicht funktionsfähig sind — mit einem ☹ markiert.

[Willkommen](#page-1-0) in alphabetischer Reihenfolge an. Durch Klicken Das PDF ist interaktiv. Klicken Sie im PDF- Reader auf den Reiter »Lesezeichen«, um diese aufzurufen. Die Lesezeichen zeigen Befehlsgruppen und -abschnitte werden Sie auf die entsprechende Seite geleitet. Am Ende der Tastaturbefehle befindet sich ein Index, von dem durch Anklicken der Seitenzahlen, die hinter den jeweiligen Begriffen stehen, ebenfalls auf die betreffende Seite umgeschaltet wird.

Die Datei lässt sich natürlich auch ausdrucken. Die Seiten sind so konzipiert, dass bei einseitigem Druck links ein genügend großer Lochrand verbleibt.

Der Download und die Nutzung der Datei ist kostenlos und erfolgt »As Is«. Eine Haftung für etwaige Fehler ist daher ausgeschlossen.

#### XPRESSIO

## **BILDBEFEHLE**

<span id="page-2-0"></span>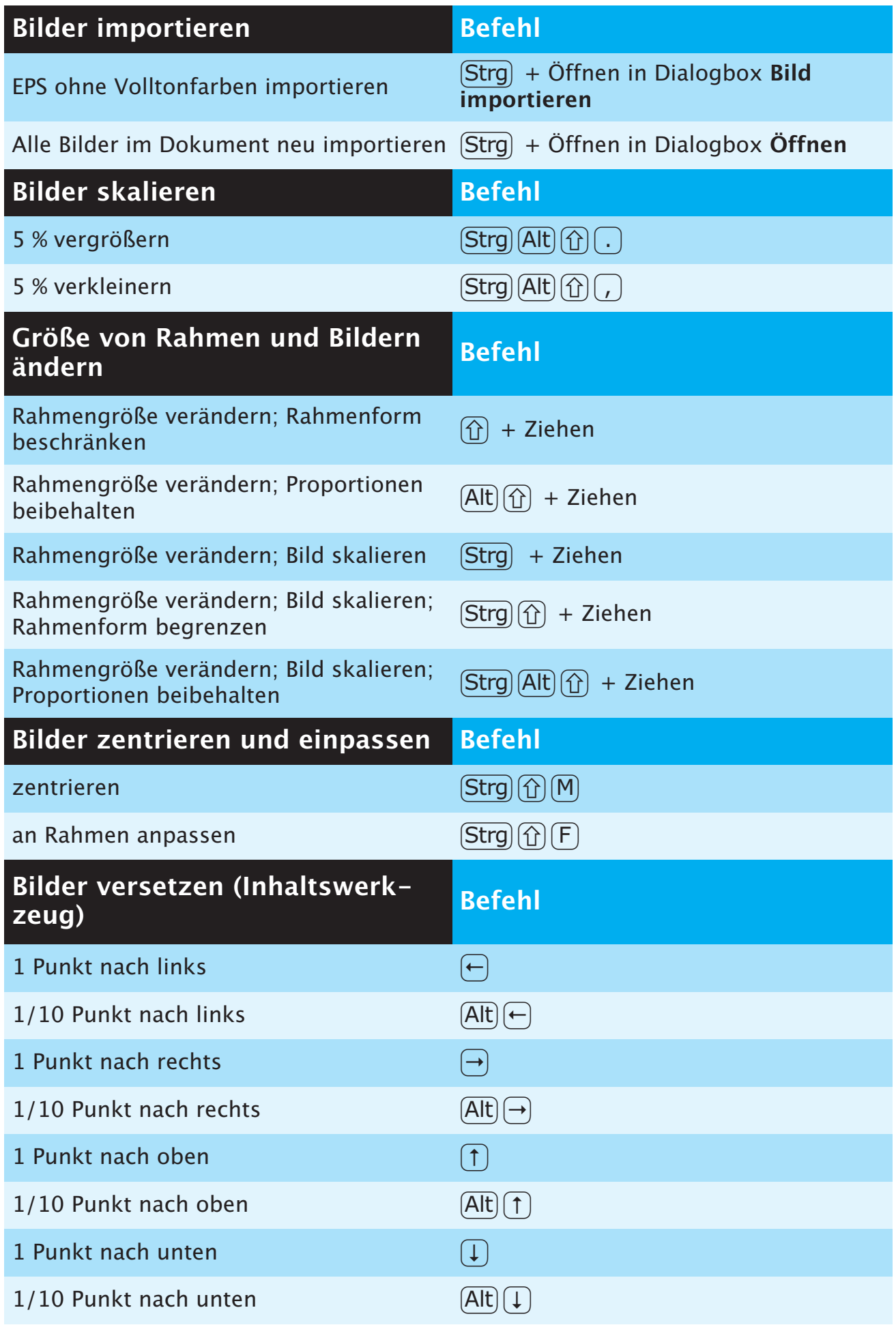

<span id="page-3-0"></span>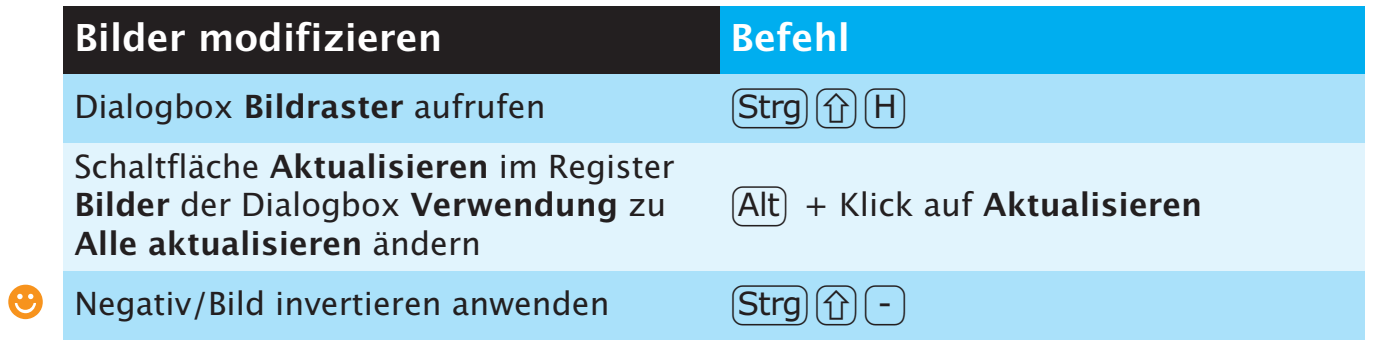

## **DIALOGBOXBEFEHLE**

<span id="page-4-0"></span>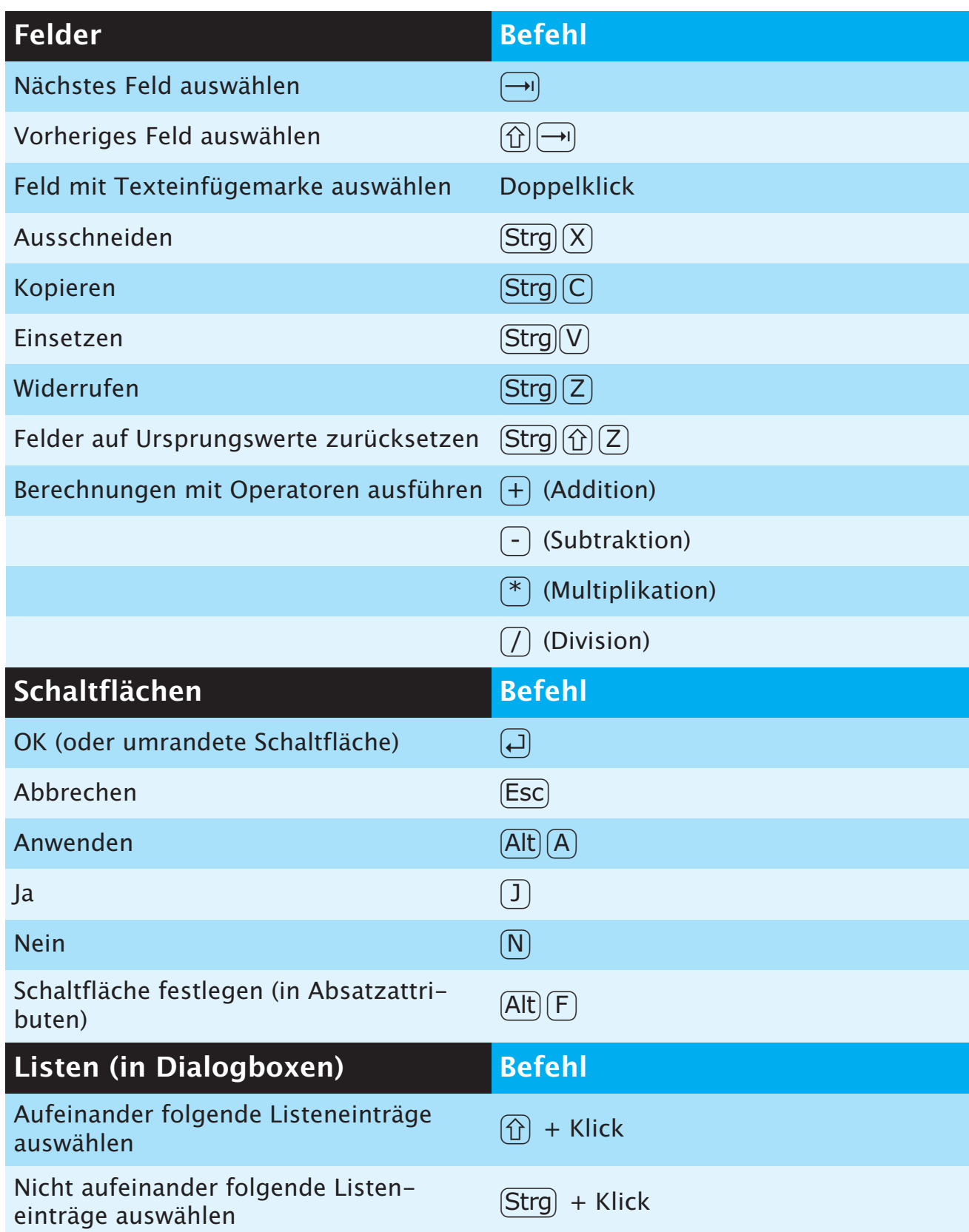

## **MENÜBEFEHLE**

<span id="page-5-0"></span>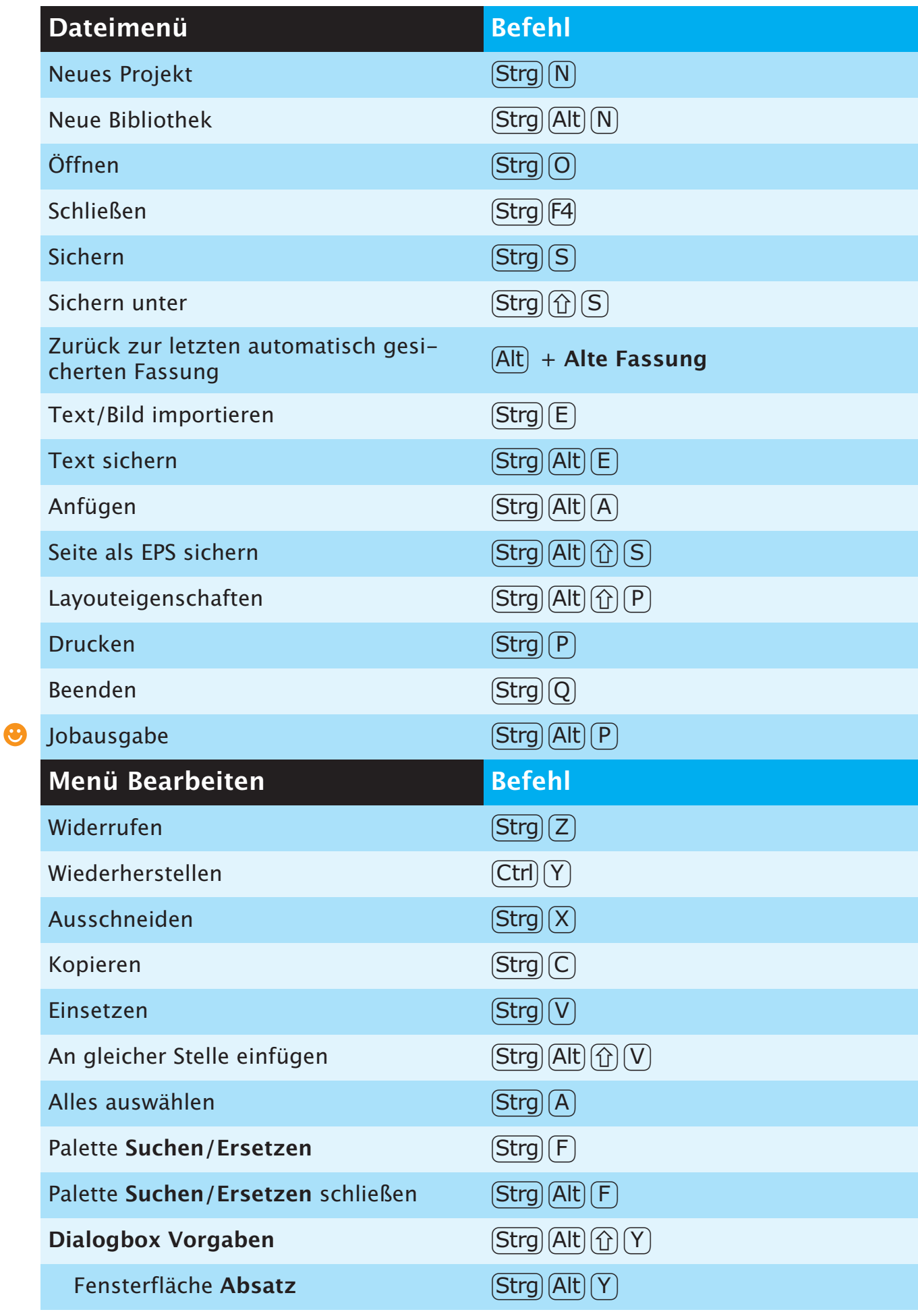

<span id="page-6-0"></span>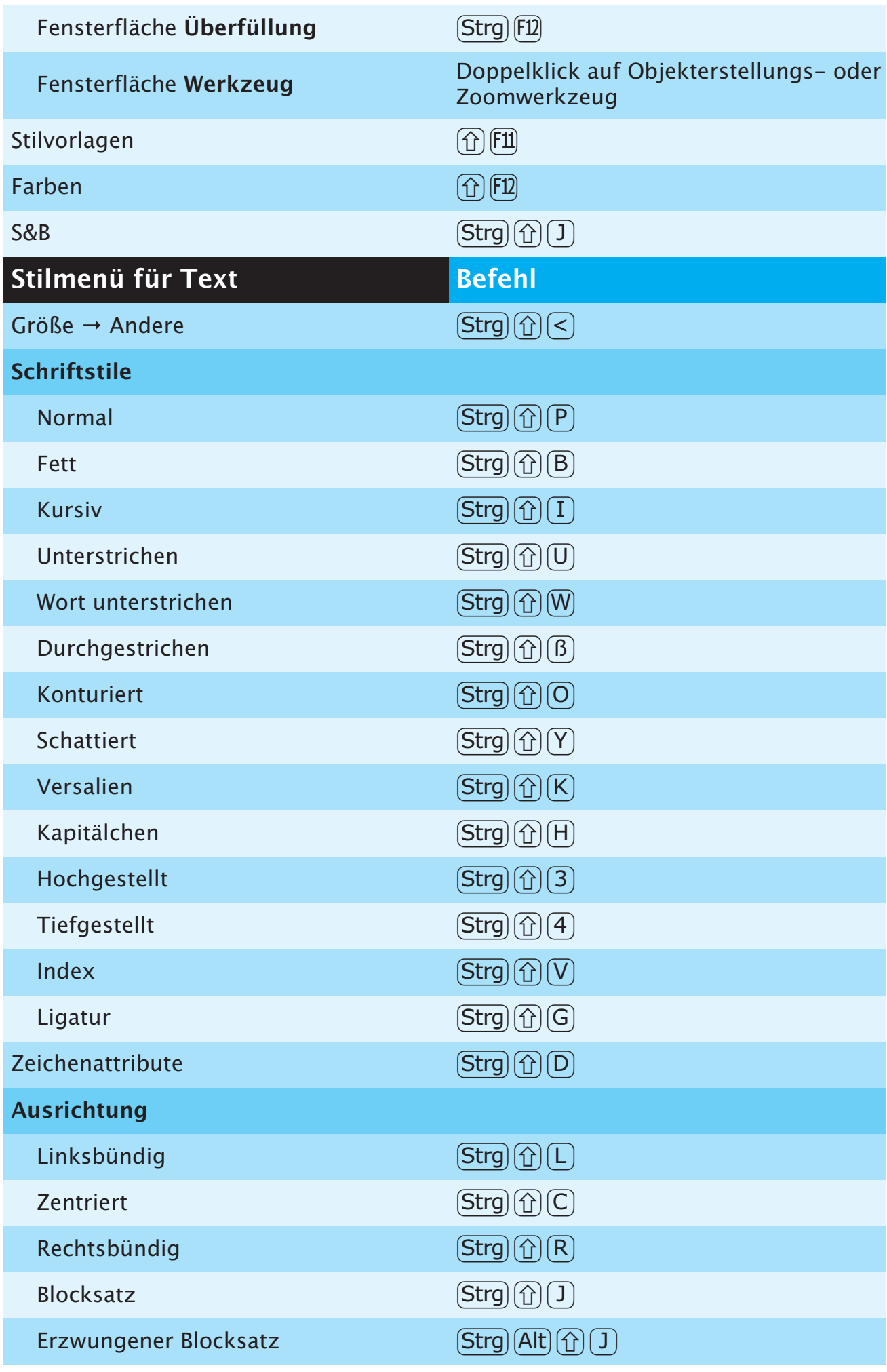

<span id="page-7-0"></span>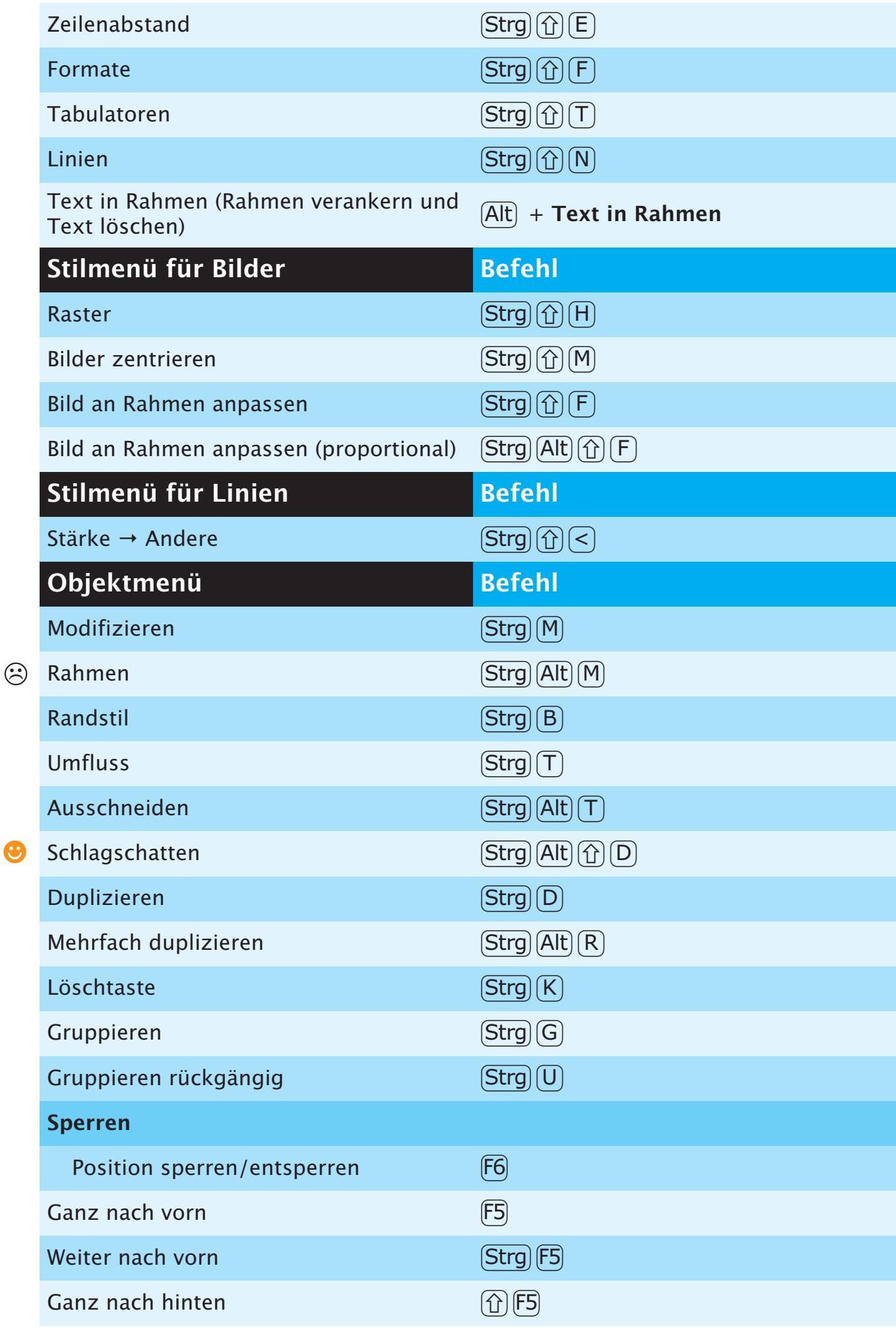

 $\bigodot$  = neu in QXP 7;  $\bigodot$  = funktionslos 8

<span id="page-8-0"></span>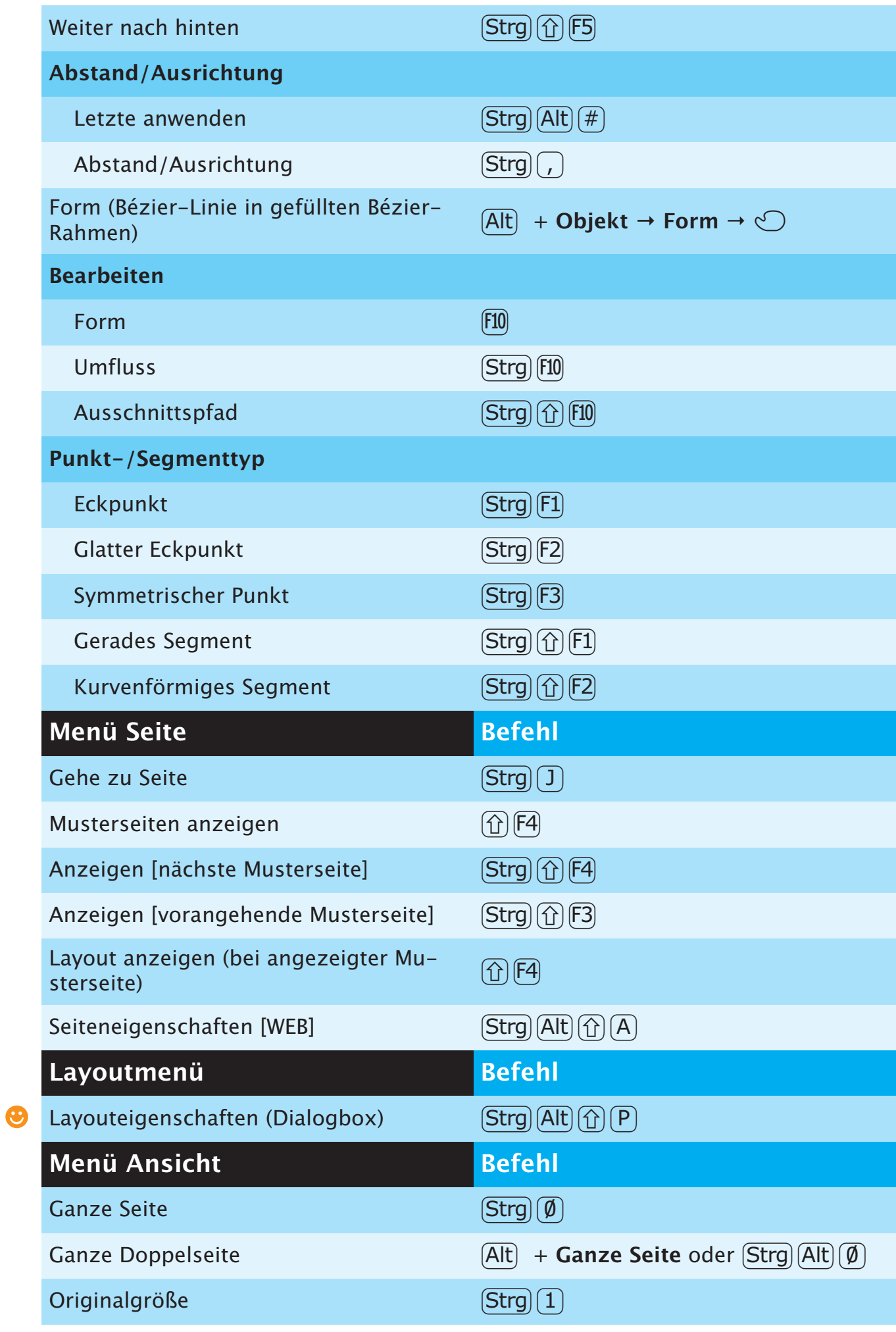

<span id="page-9-0"></span>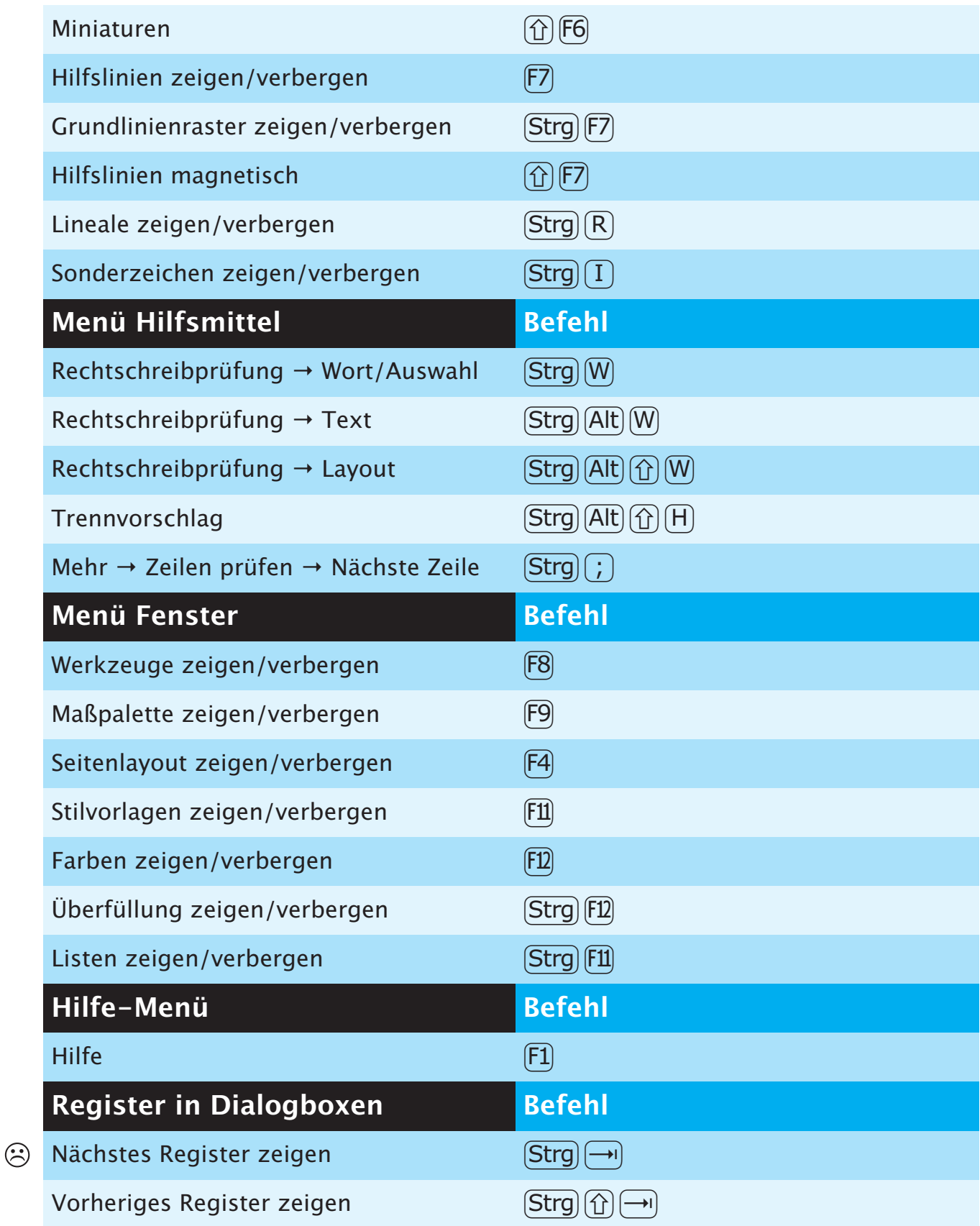

## **OBJEKTBEFEHLE**

<span id="page-10-0"></span>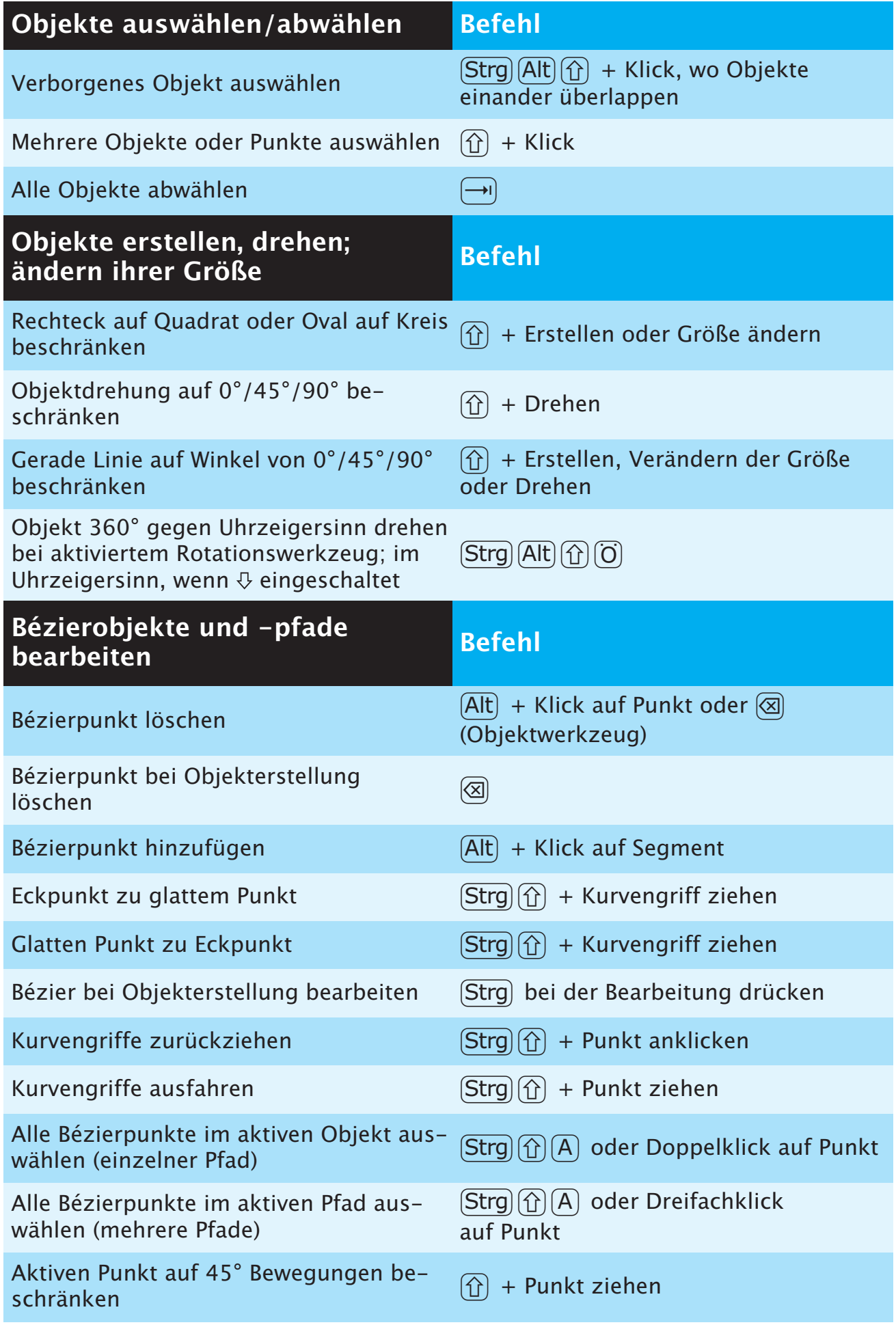

<span id="page-11-0"></span>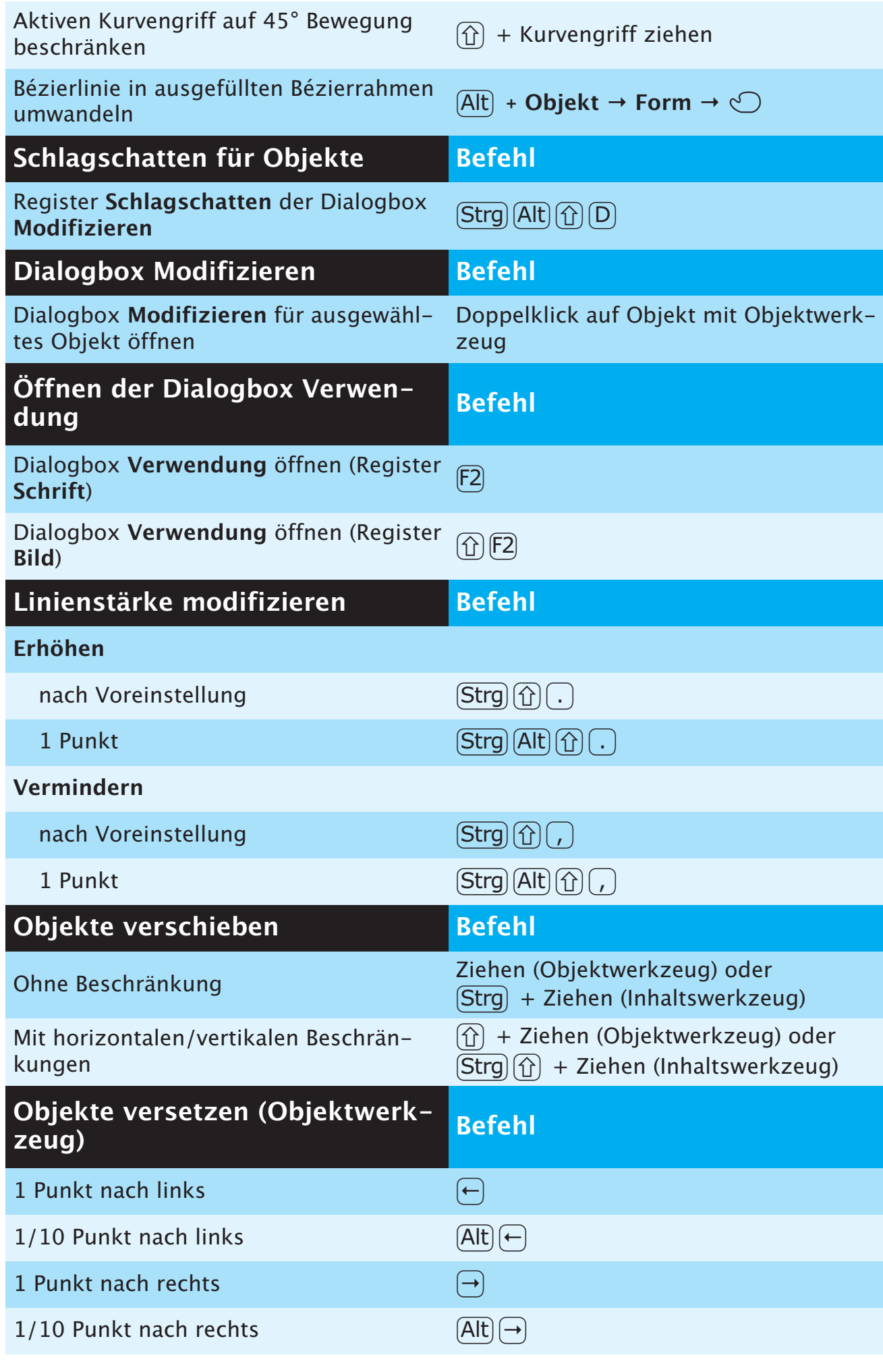

 $\bigodot$  = neu in QXP 7;  $\bigodot$  = funktionslos 12

<span id="page-12-0"></span>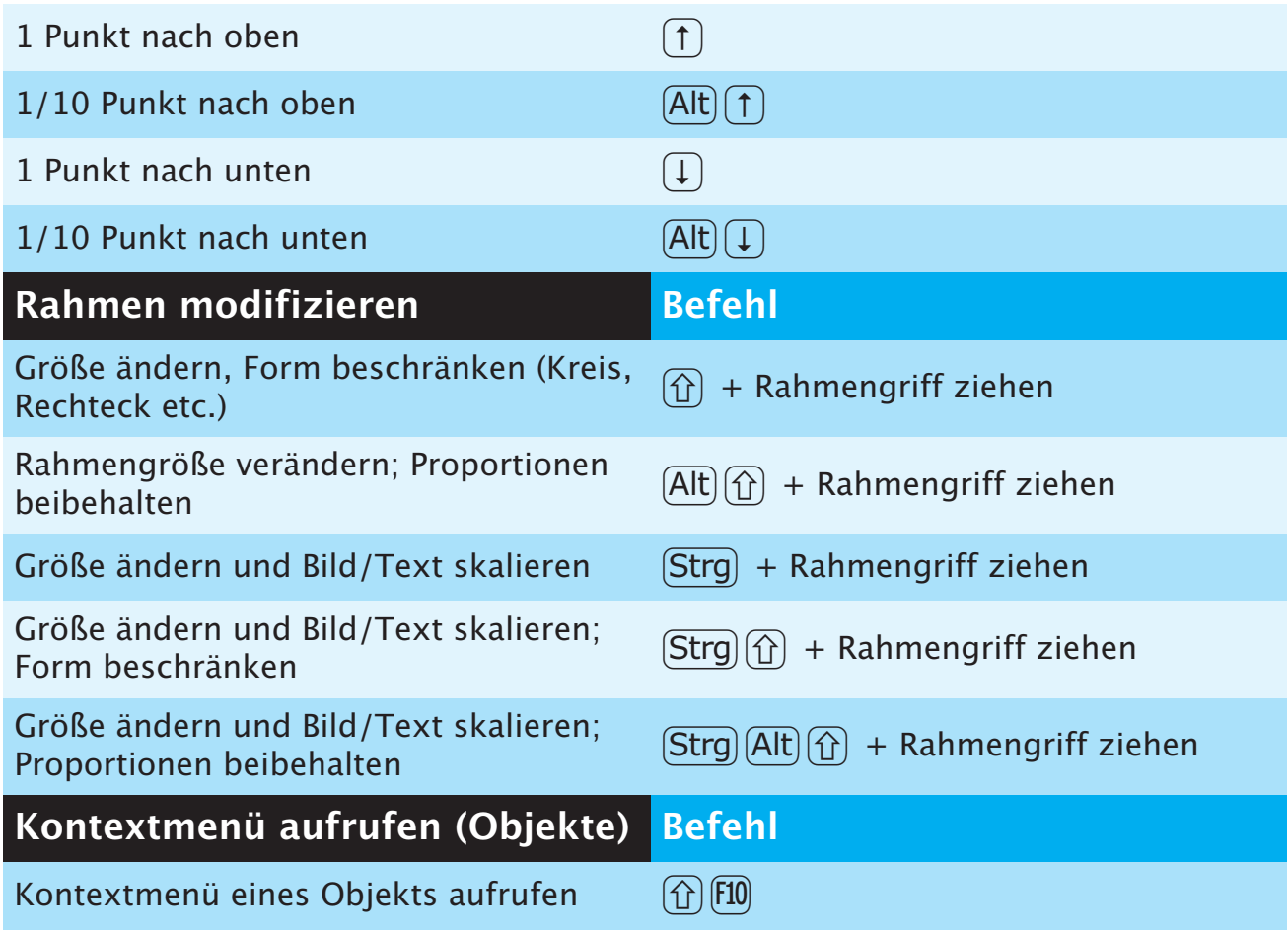

## **PALETTENBEFEHLE**

<span id="page-13-0"></span>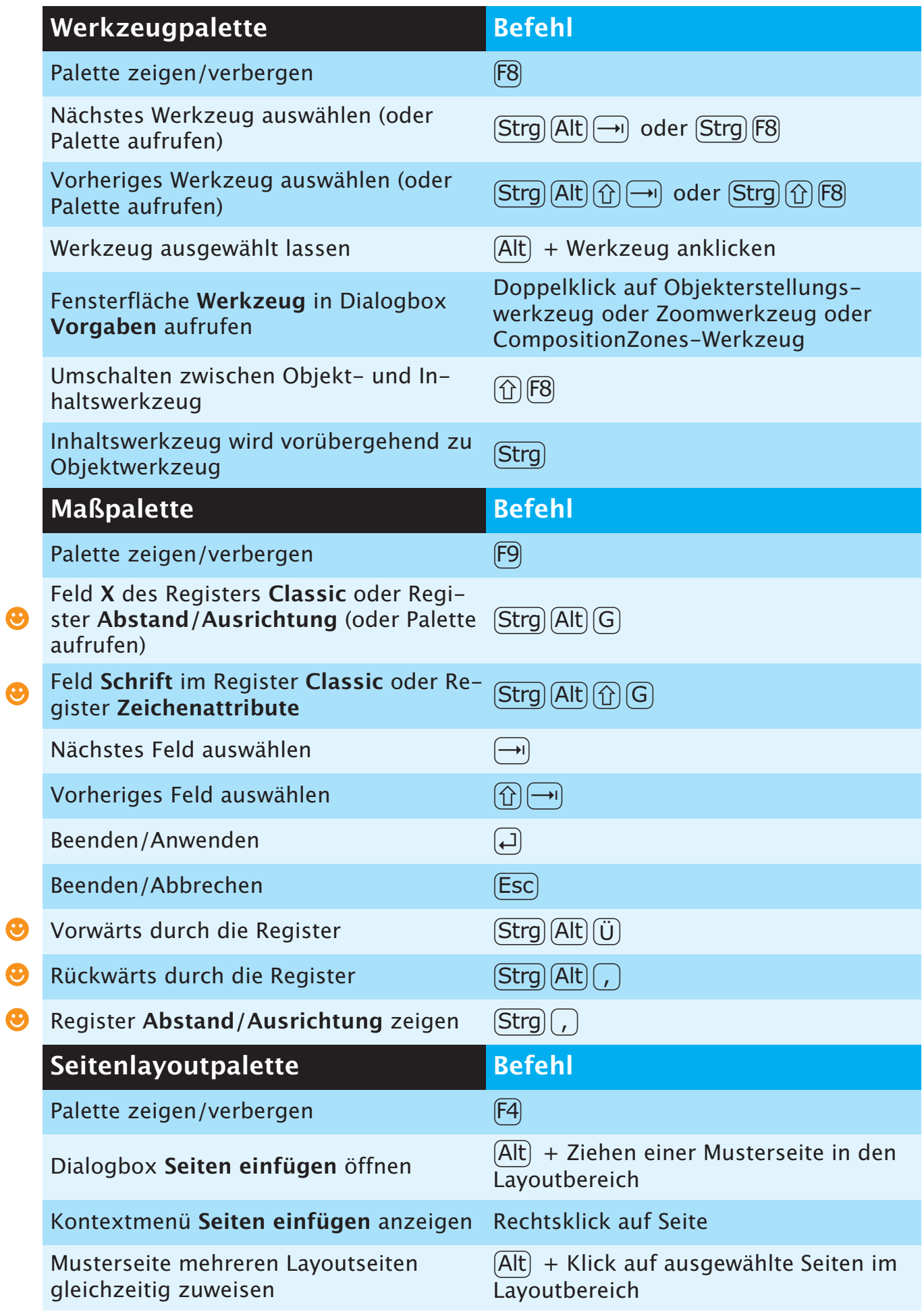

 $\bigodot$  = neu in QXP 7;  $\bigodot$  = funktionslos 14

<span id="page-14-0"></span>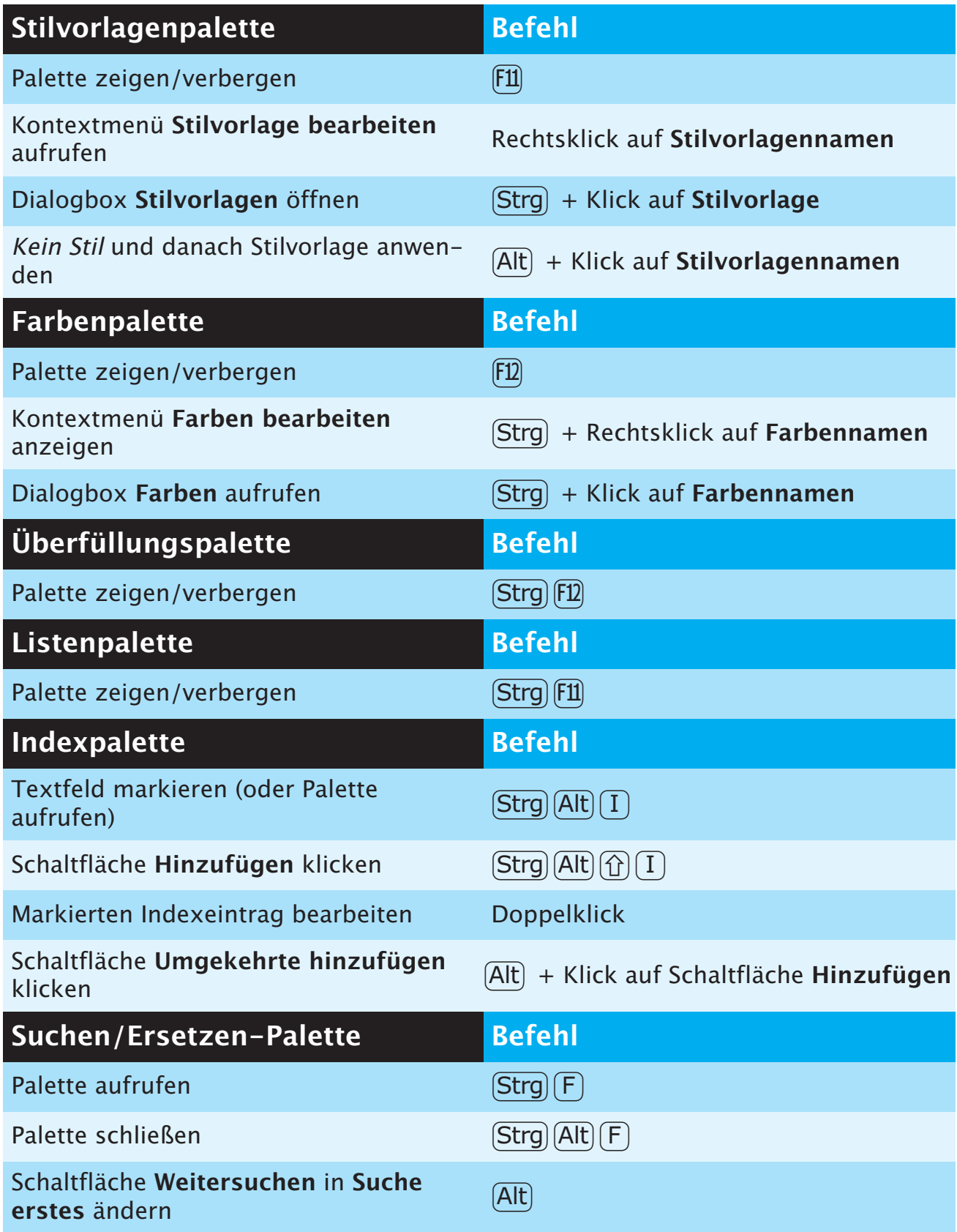

## <span id="page-15-0"></span>**PROJEKT- UND LAYOUTBEFEHLE**

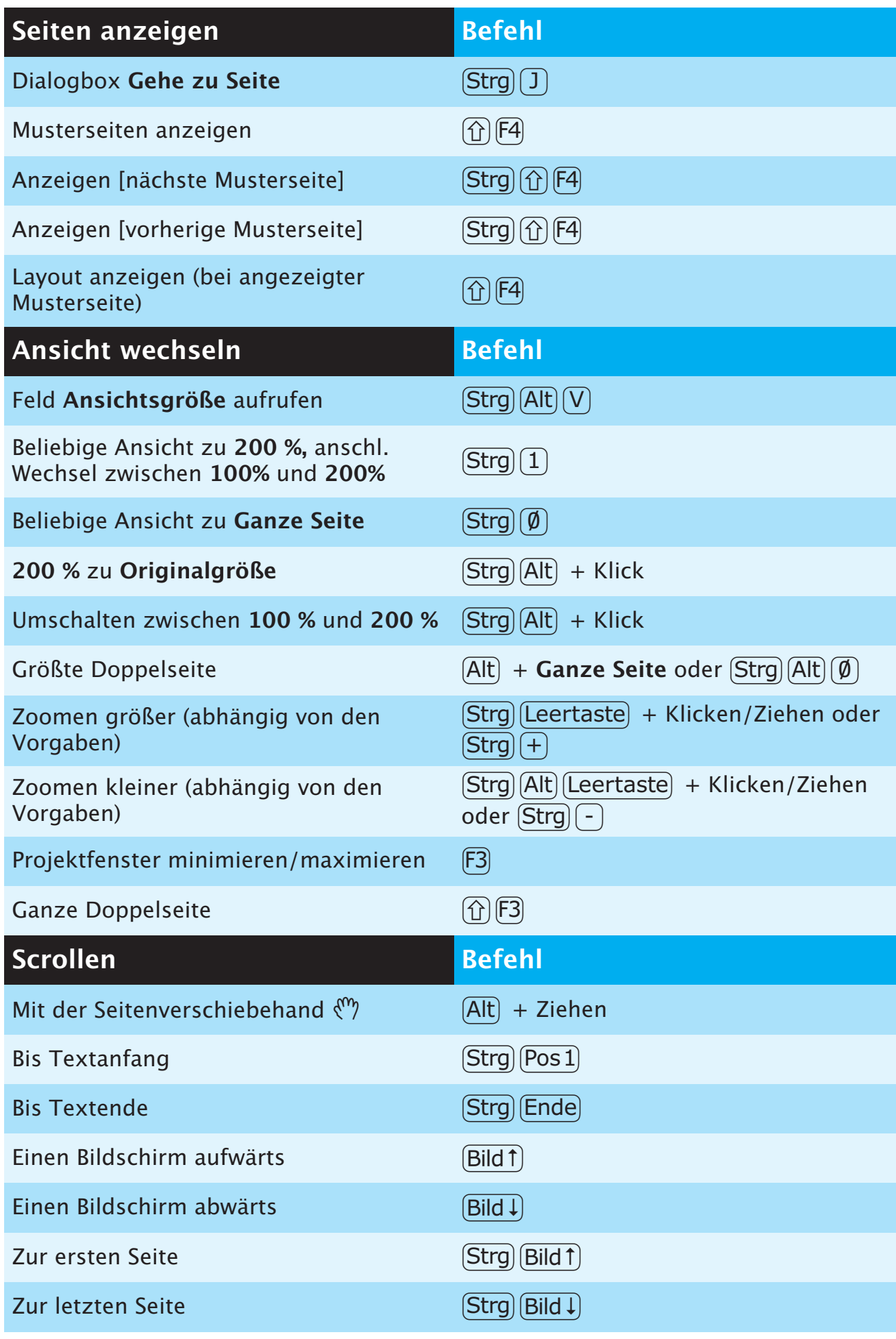

<span id="page-16-0"></span>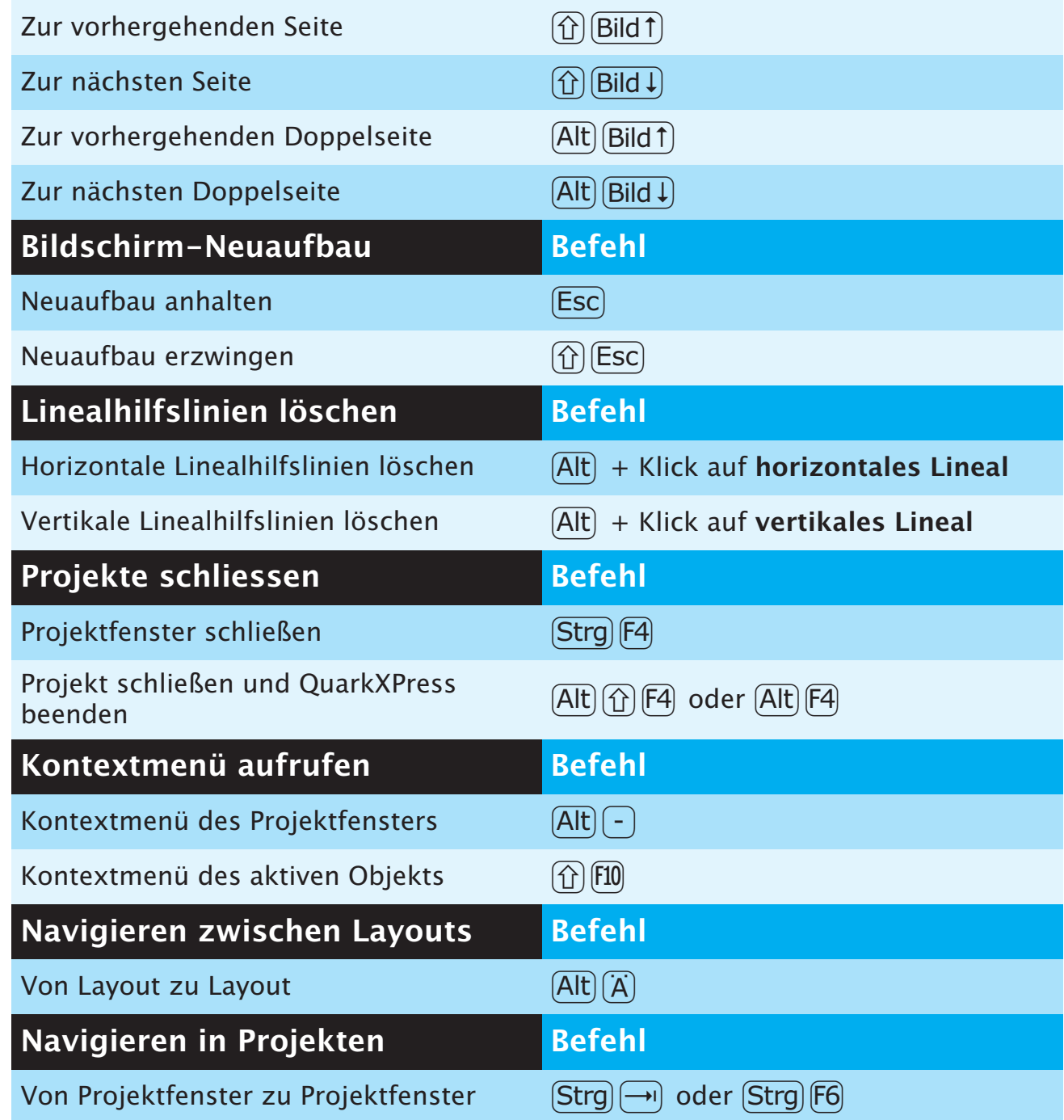

 $\bigcirc$ 

## **TEXTBEFEHLE**

<span id="page-17-0"></span>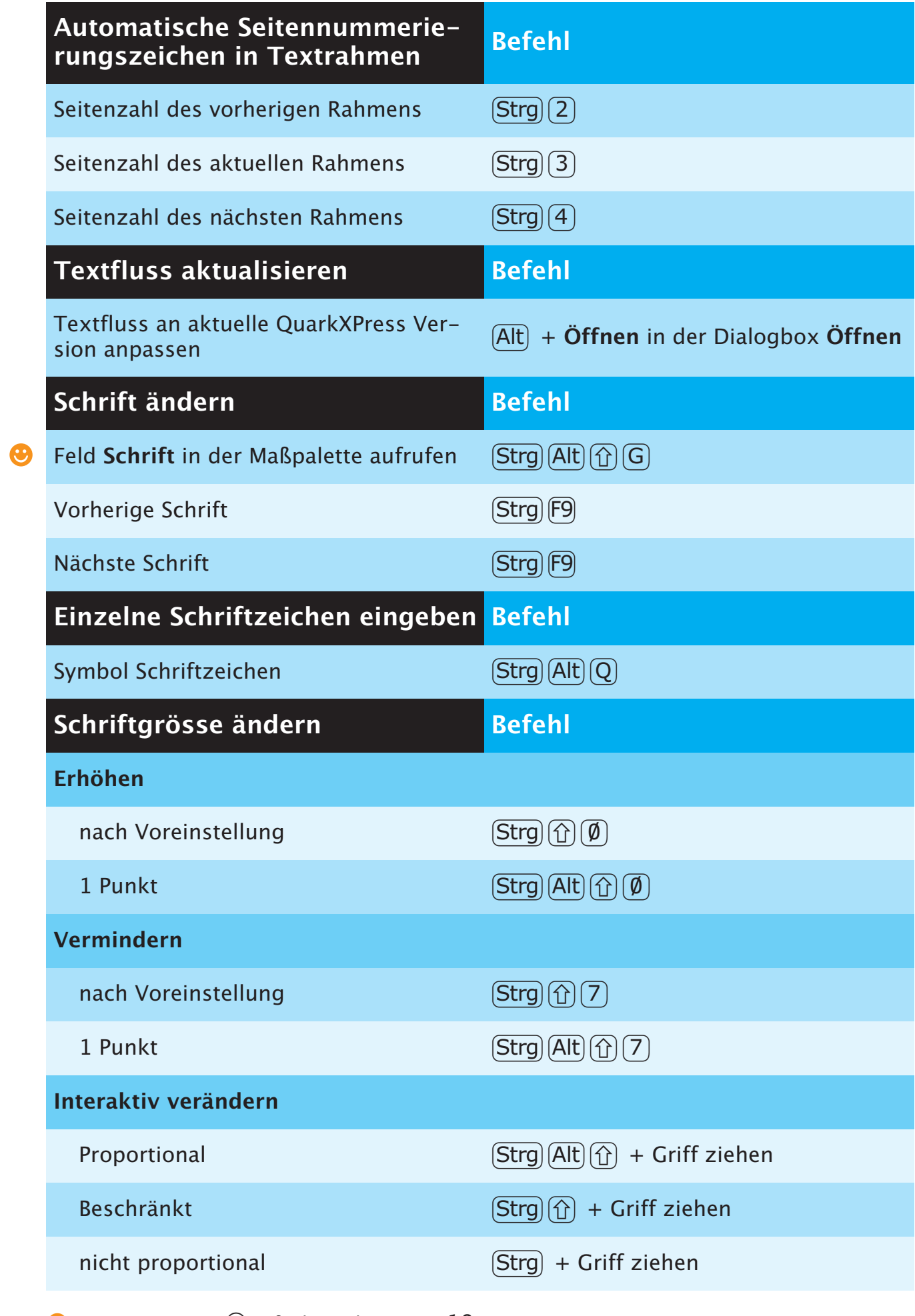

 $\bullet$  = neu in QXP 7;  $\odot$  = funktionslos

<span id="page-18-0"></span>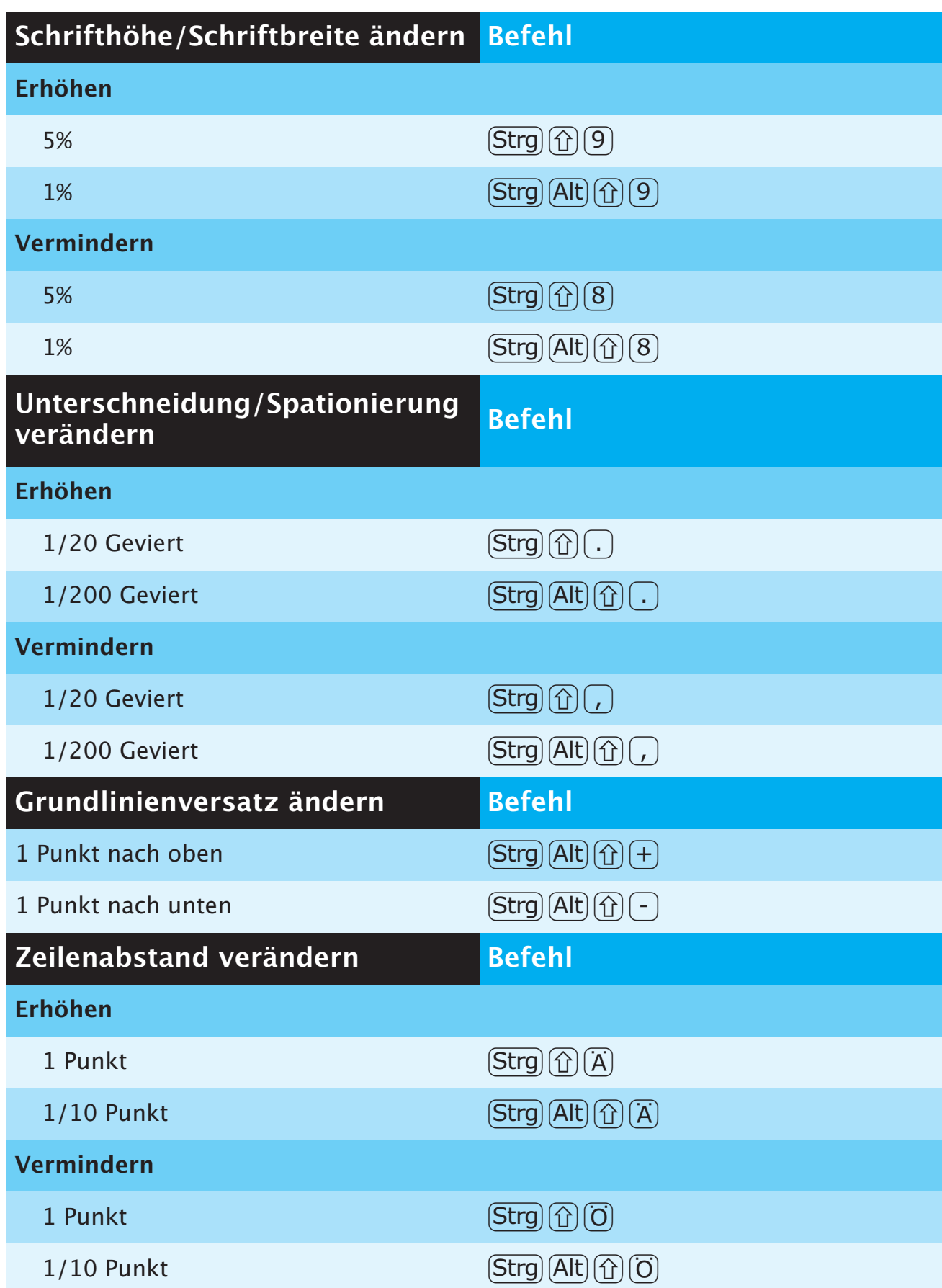

<span id="page-19-0"></span>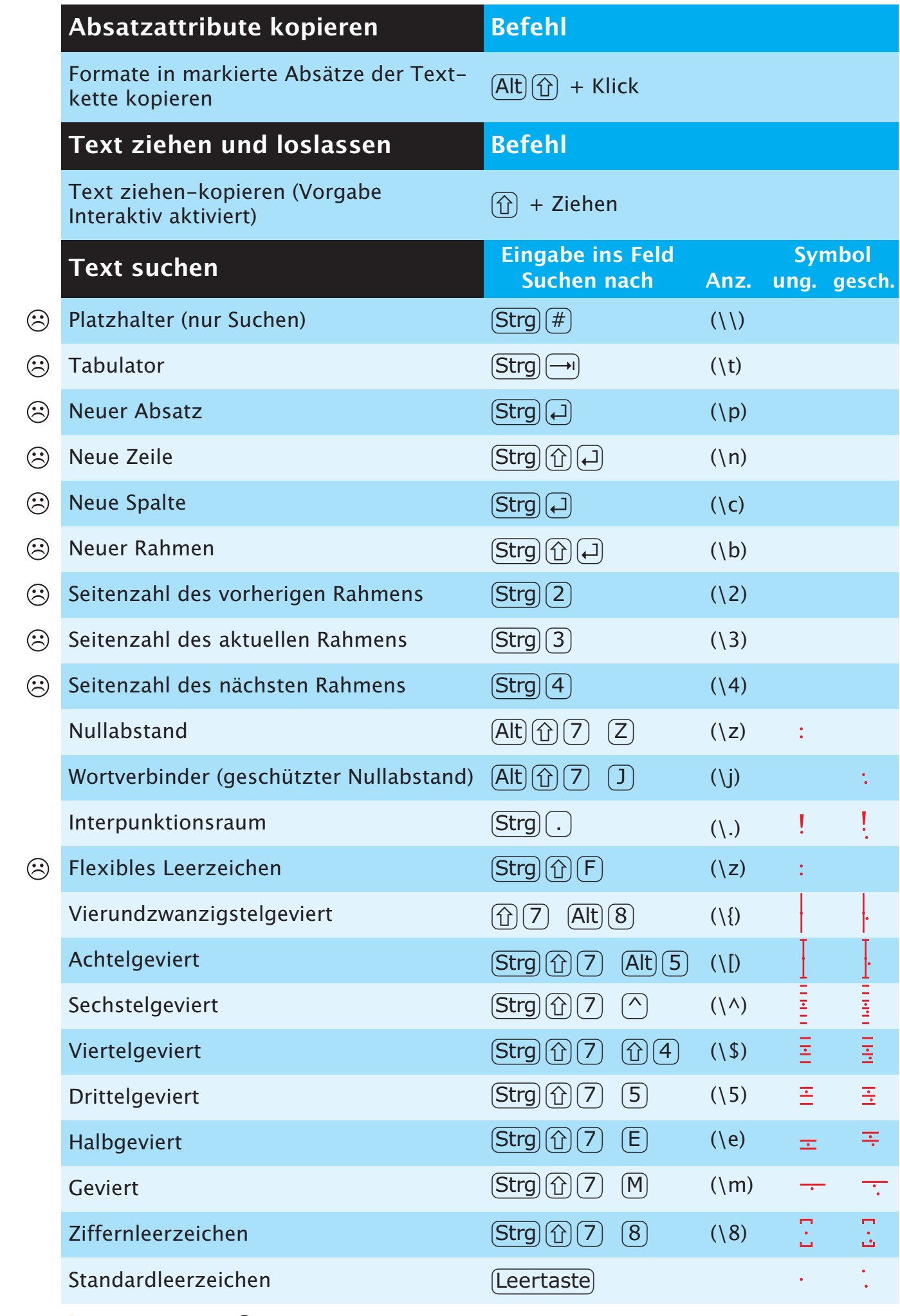

 $\bullet$  = neu in QXP 7;  $\odot$  = funktionslos

<span id="page-20-0"></span>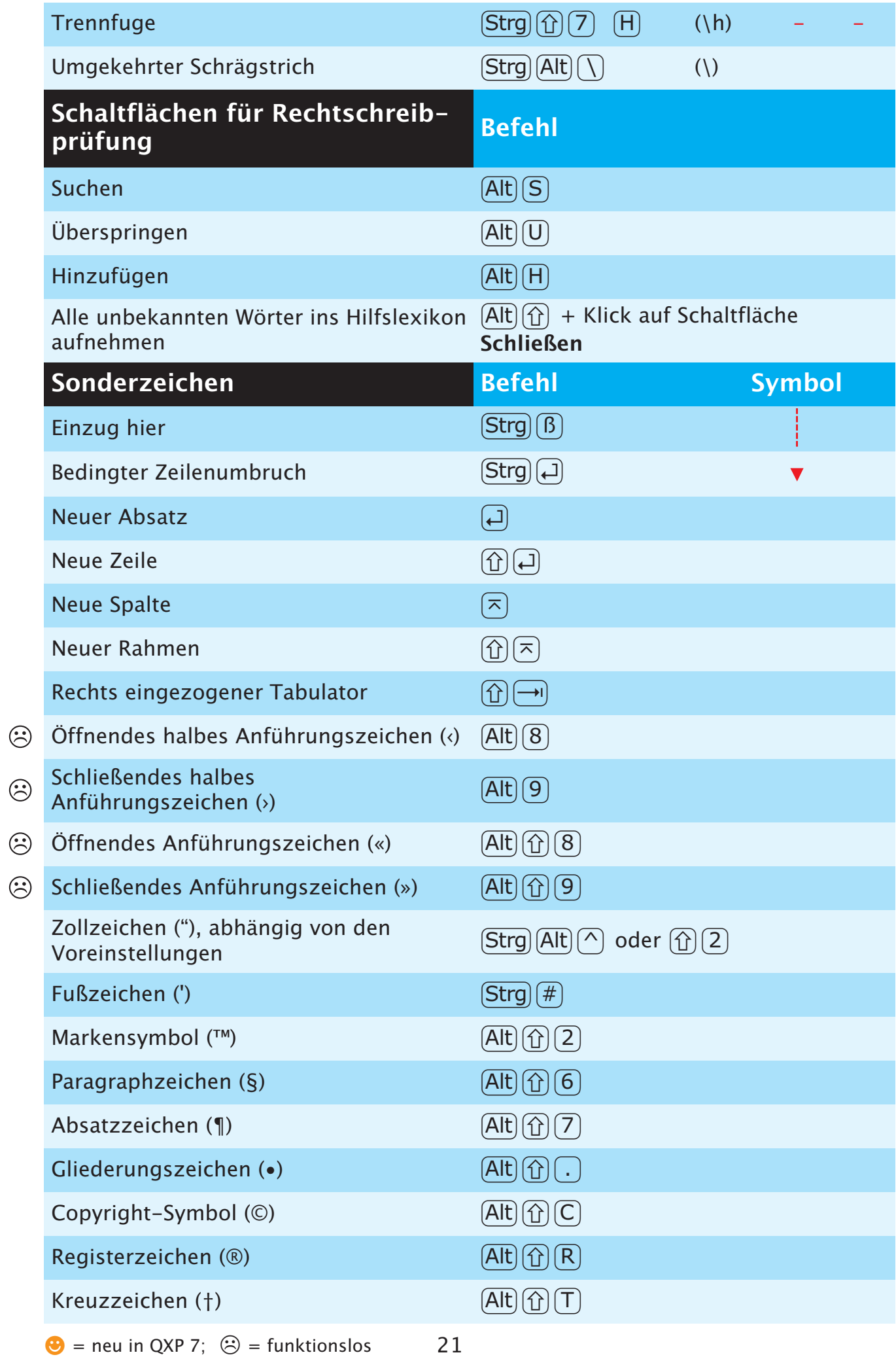

 $\bullet$  = neu in QXP 7;  $\odot$  = funktionslos

<span id="page-21-0"></span>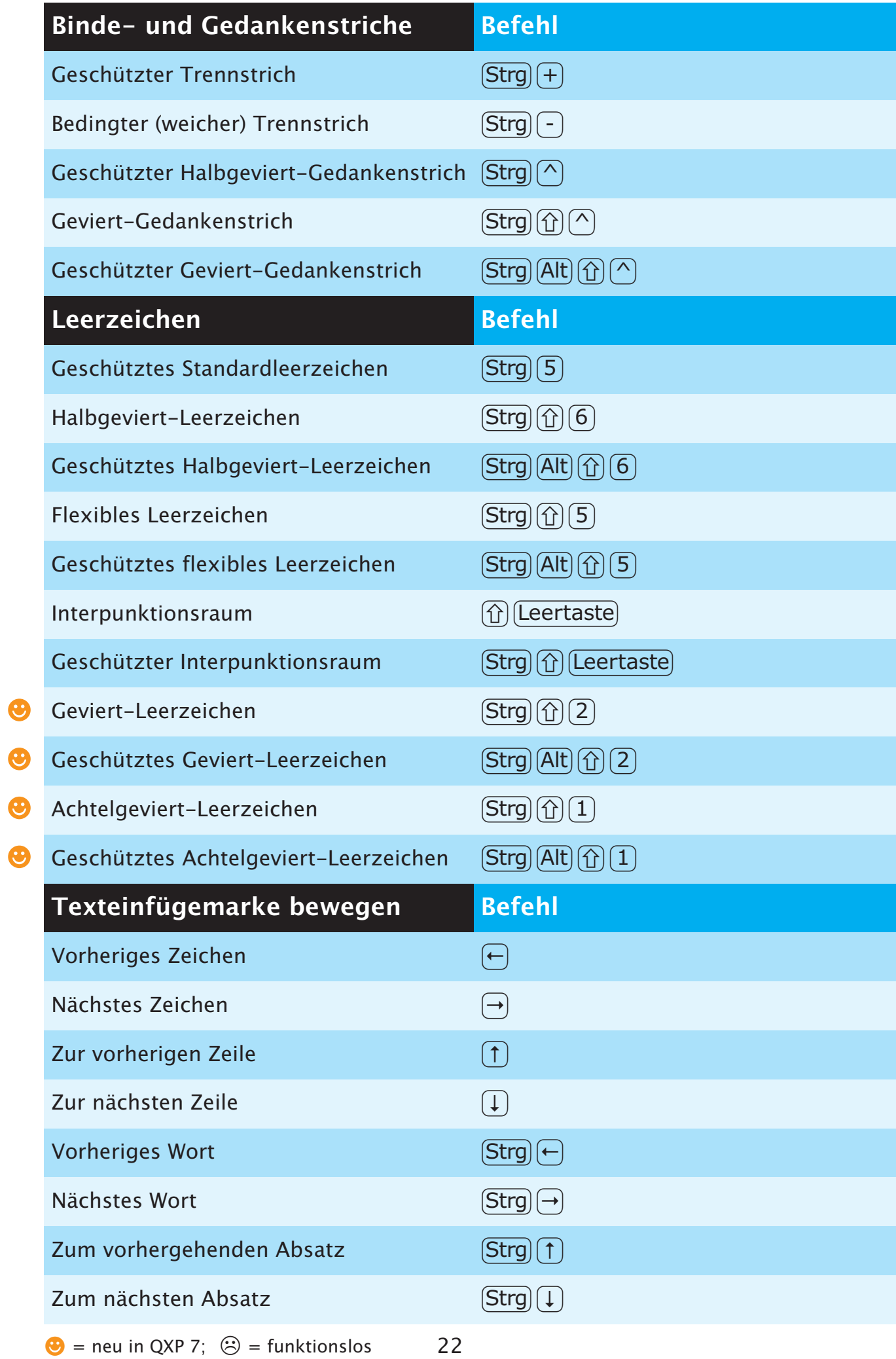

<span id="page-22-0"></span>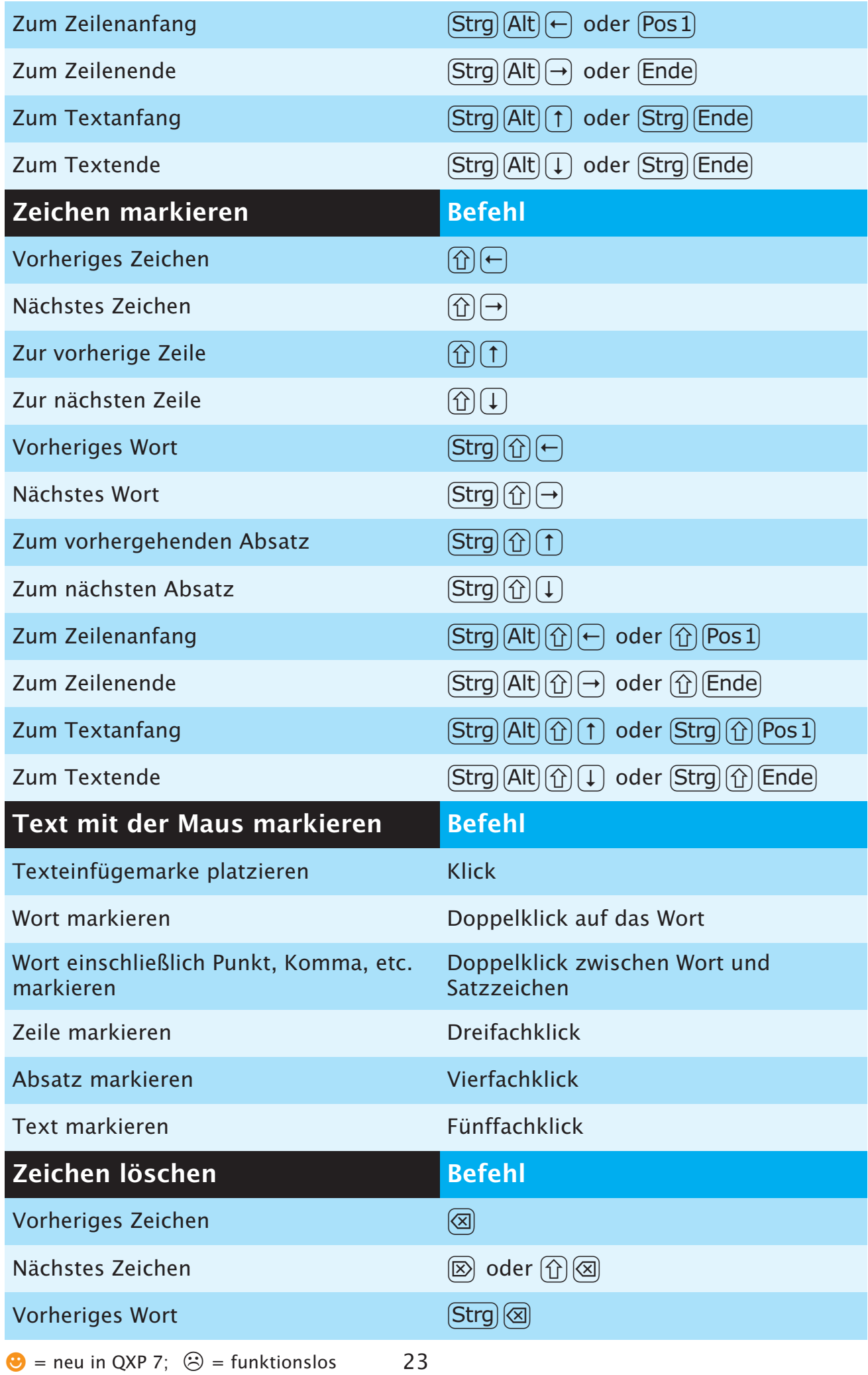

<span id="page-23-0"></span>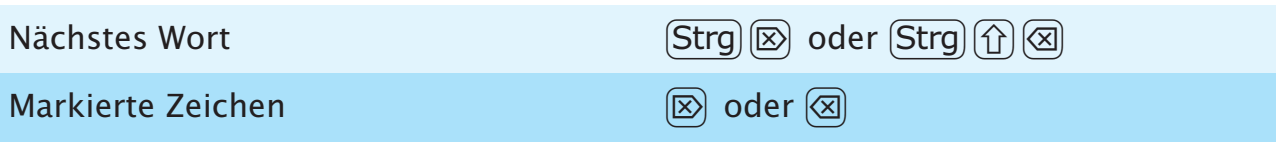

## **INDEX**

### <span id="page-24-0"></span>**A**

[Index](#page-24-0) Abstand/Ausrichtung [9](#page-8-0) Letzte anwenden [9](#page-8-0) Alles auswählen [6](#page-5-0) An gleicher Stelle einfügen [6](#page-5-0) Anfügen [6](#page-5-0) Ansicht Ganze Doppelseite [9](#page-8-0) Ganze Seite [9](#page-8-0) Grundlinienraster [10](#page-9-0) Lineale [10](#page-9-0) Miniaturen [10](#page-9-0) Originalgröße [9](#page-8-0) Sonderzeichen [10](#page-9-0) wechseln 200 % zu Originalgröße [16](#page-15-0) Beliebige Ansicht zu 200 % [16](#page-15-0) Beliebige Ansicht zu Ganze Seite [16](#page-15-0) Feld Ansichtsgröße aufrufen [16](#page-15-0) Ganze Doppelseite [16](#page-15-0) Größte Doppelseite [16](#page-15-0) Projektfenster minimieren/maximieren [16](#page-15-0) Umschalten zwischen 100 % und 200 % [16](#page-15-0) Ausschneiden [6,](#page-5-0) [8](#page-7-0) Automatische Seitennummerierungszeichen Seitenzahl des aktuellen Rahmens [18](#page-17-0) Seitenzahl des nächsten Rahmens [18](#page-17-0) Seitenzahl des vorherigen Rahmens [18](#page-17-0)

### **B**

Bearbeiten Ausschnittspfad [9](#page-8-0) Form [9](#page-8-0) Umfluss [9](#page-8-0) Bedingter Zeilenumbruch [21](#page-20-0) Beenden [6](#page-5-0) Bézierobjekte und -pfade bearbeiten Aktiven Kurvengriff auf 45° Bewegung beschränken [12](#page-11-0) Aktiven Punkt auf 45° Bewegungen beschränken [11](#page-10-0) Alle Bézierpunkte im aktiven Objekt auswählen (einzelner Pfad) [11](#page-10-0) Alle Bézierpunkte im aktiven Pfad auswählen (mehrere Pfade) [11](#page-10-0) Bézier bei Objekterstellung bearbeiten [11](#page-10-0) Bézierlinie in ausgefüllten Bézierrahmen umwandeln [12](#page-11-0) Bézierpunkt bei Objekterstellung löschen [11](#page-10-0) Bézierpunkt hinzufügen [11](#page-10-0) Bézierpunkt löschen [11](#page-10-0) Eckpunkt zu glattem Punkt [11](#page-10-0) Glatten Punkt zu Eckpunkt [11](#page-10-0)

Kurvengriffe ausfahren [11](#page-10-0) Kurvengriffe zurückziehen [11](#page-10-0) Bilder an Rahmen anpassen [3](#page-2-0), [8](#page-7-0) an Rahmen anpassen (proportional) [8](#page-7-0) importieren Alle Bilder im Dokument neu [3](#page-2-0) EPS ohne Volltonfarben [3](#page-2-0) modifizieren Dialogbox Bildraster aufrufen [4](#page-3-0) Negativ/Bild invertieren anwenden [4](#page-3-0) Schaltfläche Aktualisieren im Register Bilder der Dialogbox Verwendung zu Alle aktualisieren ändern [4](#page-3-0) Raster [8](#page-7-0) skalieren 5 % vergrößern [3](#page-2-0) 5 % verkleinern [3](#page-2-0) versetzen 1 Punkt nach links [3](#page-2-0) 1 Punkt nach oben [3](#page-2-0) 1 Punkt nach rechts [3](#page-2-0) 1 Punkt nach unten [3](#page-2-0) 1/10 Punkt nach links [3](#page-2-0) 1/10 Punkt nach oben [3](#page-2-0) 1/10 Punkt nach rechts [3](#page-2-0) 1/10 Punkt nach unten [3](#page-2-0) zentrieren [3](#page-2-0), [8](#page-7-0) Bildschirm-Neuaufbau anhalten [17](#page-16-0) erzwingen [17](#page-16-0) Binde- und Gedankenstriche Bedingter (weicher) Trennstrich [22](#page-21-0) Geschützter Geviert-Gedankenstrich [22](#page-21-0) Geschützter Halbgeviert-Gedankenstrich [22](#page-21-0) Geschützter Trennstrich [22](#page-21-0) Geviert-Gedankenstrich [22](#page-21-0)

### **D**

Dialogbox Modifizieren für ausgewähltes Objekt öffnen [12](#page-11-0) Dialogbox Verwendung öffnen Register Bild [12](#page-11-0) Register Schrift [12](#page-11-0) Dialogbox Vorgaben [6](#page-5-0) Fensterfläche Absatz [6](#page-5-0) Fensterfläche Überfüllung [7](#page-6-0) Fensterfläche Werkzeug [7](#page-6-0) Drucken [6](#page-5-0) Duplizieren [8](#page-7-0)

### **E**

Einsetzen [6](#page-5-0)

## **F**

Farben [7](#page-6-0) Farbenpalette Dialogbox Farben aufrufen [15](#page-14-0) Kontextmenü Farben bearbeiten anzeigen [15](#page-14-0) zeigen/verbergen [10](#page-9-0), [15](#page-14-0) Felder Ausschneiden [5](#page-4-0) Berechnungen mit Operatoren ausführen [5](#page-4-0) Einsetzen [5](#page-4-0) Feld mit Texteinfügemarke auswählen [5](#page-4-0) Felder auf Ursprungswerte zurücksetzen [5](#page-4-0) Kopieren [5](#page-4-0) Nächstes Feld auswählen [5](#page-4-0) Vorheriges Feld auswählen [5](#page-4-0) Widerrufen [5](#page-4-0) Fensterfläche Werkzeug in Dialogbox Vorgaben aufrufen [14](#page-13-0) Form (Bézier-Linie in gefüllten Bézier-Rahmen) [9](#page-8-0) Formate [8](#page-7-0) Formate in markierte Absätze der Textkette kopieren [20](#page-19-0)

## **G**

Ganz nach hinten [8](#page-7-0) Ganz nach vorn [8](#page-7-0) Größe von Rahmen und Bildern ändern Rahmengröße verändern; Bild skalieren [3](#page-2-0) Rahmengröße verändern; Bild skalieren; Proportionen beibehalten [3](#page-2-0) Rahmengröße verändern; Bild skalieren; Rahmenform begrenzen [3](#page-2-0) Rahmengröße verändern; Proportionen beibehalten [3](#page-2-0) Rahmengröße verändern; Rahmenform beschränken [3](#page-2-0) Grundlinienversatz 1 Punkt nach oben [19](#page-18-0) 1 Punkt nach unten [19](#page-18-0) Gruppieren [8](#page-7-0) rückgängig [8](#page-7-0)

## **H**

Hilfe [10](#page-9-0) Hilfslinien magnetisch [10](#page-9-0) zeigen/verbergen [10](#page-9-0)

## **I**

Indexpalette Markierten Indexeintrag bearbeiten [15](#page-14-0) Schaltfläche Hinzufügen klicken [15](#page-14-0) Schaltfläche Umgekehrte hinzufügen klicken [15](#page-14-0) Textfeld markieren (oder Palette aufrufen) [15](#page-14-0)

Inhaltswerkzeug wird vorübergehend zu Objektwerkzeug [14](#page-13-0)

### **J**

Jobausgabe [6](#page-5-0)

## **K**

Kontextmenü des aktiven Objekts [17](#page-16-0) des Projektfensters [17](#page-16-0) Kontextmenü eines Objekts aufrufen [13](#page-12-0) Kopieren [6](#page-5-0)

### **L**

Layouteigenschaften [6](#page-5-0) Layouteigenschaften (Dialogbox) [9](#page-8-0) Leerzeichen Achtelgeviert-Leerzeichen [22](#page-21-0) Flexibles Leerzeichen [22](#page-21-0) Geschützter Interpunktionsraum [22](#page-21-0) Geschütztes Achtelgeviert-Leerzeichen [22](#page-21-0) Geschütztes flexibles Leerzeichen [22](#page-21-0) Geschütztes Geviert-Leerzeichen [22](#page-21-0) Geschütztes Halbgeviert-Leerzeichen [22](#page-21-0) Geschütztes Standardleerzeichen [22](#page-21-0) Geviert-Leerzeichen [22](#page-21-0) Halbgeviert-Leerzeichen [22](#page-21-0) Interpunktionsraum [22](#page-21-0) Linealhilfslinien löschen Horizontale [17](#page-16-0) Vertikale [17](#page-16-0) Linien [8](#page-7-0) Stärke → Andere [8](#page-7-0) Linienstärke modifizieren Erhöhen 1 Punkt [12](#page-11-0) nach Voreinstellung [12](#page-11-0) Vermindern 1 Punkt [12](#page-11-0) nach Voreinstellung [12](#page-11-0) Listen (in Dialogboxen) Aufeinander folgende Listeneinträge auswählen [5](#page-4-0) Nicht aufeinander folgende Listeneinträge auswählen [5](#page-4-0) Listenpalette zeigen/verbergen [10](#page-9-0), [15](#page-14-0) Löschtaste [8](#page-7-0)

### **M**

Maßpalette Beenden/Abbrechen [14](#page-13-0) Beenden/Anwenden [14](#page-13-0) Feld Schrift im Register Classic oder Register Zeichenattribute [14](#page-13-0) Feld X des Registers Classic oder Register

Abstand/Ausrichtung [14](#page-13-0) Nächstes Feld auswählen [14](#page-13-0) Register Abstand/Ausrichtung zeigen [14](#page-13-0) Rückwärts durch die Register [14](#page-13-0) Vorheriges Feld auswählen [14](#page-13-0) Vorwärts durch die Register [14](#page-13-0) zeigen/verbergen [10](#page-9-0), [14](#page-13-0) Mehrfach duplizieren [8](#page-7-0) Modifizieren [8](#page-7-0) Musterseiten anzeigen [9](#page-8-0) Layout anzeigen (bei angezeigter Musterseite) [9](#page-8-0) mehreren Layoutseiten gleichzeitig zuweisen [14](#page-13-0) nächste [9](#page-8-0) vorangehende [9](#page-8-0)

#### **N**

Navigieren Von Layout zu Layout [17](#page-16-0) Von Projektfenster zu Projektfenster [17](#page-16-0) Neue Bibliothek [6](#page-5-0) Neue Spalte [21](#page-20-0) Neue Zeile [21](#page-20-0) Neuer Absatz [21](#page-20-0) Neuer Rahmen [21](#page-20-0) Neues Projekt [6](#page-5-0)

## **O**

Objekte auswählen/ abwählen Alle Objekte abwählen [11](#page-10-0) Mehrere Objekte oder Punkte auswählen [11](#page-10-0) Verborgenes Objekt auswählen [11](#page-10-0) erstellen, drehen; ändern ihrer Größe Gerade Linie auf Winkel von 0°/45°/90° beschränken [11](#page-10-0) Objekt 360° gegen Uhrzeigersinn drehen bei aktiviertem Rotationswerkzeug; [11](#page-10-0) Objektdrehung auf 0°/45°/90° beschränken [11](#page-10-0) Rechteck auf Quadrat oder Oval auf Kreis beschränken [11](#page-10-0) verschieben Mit horizontalen/vertikalen Beschränkungen [12](#page-11-0) Ohne Beschränkung [12](#page-11-0) versetzen 1 Punkt nach links [12](#page-11-0) 1 Punkt nach oben [13](#page-12-0) 1 Punkt nach rechts [12](#page-11-0) 1 Punkt nach unten [13](#page-12-0) 1/10 Punkt nach links [12](#page-11-0) 1/10 Punkt nach oben [13](#page-12-0) 1/10 Punkt nach rechts [12](#page-11-0) 1/10 Punkt nach unten [13](#page-12-0)

### **P**

Palette Suchen/Ersetzen [6](#page-5-0) Palette Suchen/Ersetzen schließen [6](#page-5-0) Projekt schließen und QuarkXPress beenden [17](#page-16-0) Projektfenster schließen [17](#page-16-0) Punkt-/Segmenttyp Eckpunkt [9](#page-8-0) Gerades Segment [9](#page-8-0) Glatter Eckpunkt [9](#page-8-0) Kurvenförmiges Segment [9](#page-8-0) Symmetrischer Punkt [9](#page-8-0)

## **R**

Rahmen [8](#page-7-0) modifizieren Größe ändern und Bild/Text skalieren [13](#page-12-0) Größe ändern und Bild/Text skalieren; Form beschränken [13](#page-12-0) Größe ändern und Bild/Text skalieren; Proportionen beibehalten [13](#page-12-0) Größe ändern, Form beschränken [13](#page-12-0) Rahmengröße verändern; Proportionen beibehalten [13](#page-12-0) Randstil [8](#page-7-0) Rechts eingezogener Tabulator [21](#page-20-0) Rechtschreibprüfung Layout [10](#page-9-0) Mehr → Zeilen prüfen → Nächste Zeile [10](#page-9-0) Text [10](#page-9-0) Trennvorschlag [10](#page-9-0) Wort/Auswahl [10](#page-9-0) Register in Dialogboxen Nächstes Register zeigen [10](#page-9-0) Vorheriges Register zeigen [10](#page-9-0)

## **S**

S&B [7](#page-6-0) Schaltflächen Abbrechen [5](#page-4-0) Anwenden [5](#page-4-0) Ja [5](#page-4-0) Nein [5](#page-4-0) OK (oder umrandete Schaltfläche) [5](#page-4-0) Schaltfläche festlegen (in Absatzattributen) [5](#page-4-0) Schaltflächen für Rechtschreibprüfung Alle unbekannten Wörter ins Hilfslexikon aufnehmen [21](#page-20-0) Hinzufügen [21](#page-20-0) Suchen [21](#page-20-0) Überspringen [21](#page-20-0) Schlagschatten [8](#page-7-0) Register Schlagschatten der Dialogbox Modifizieren [12](#page-11-0) Schließen [6](#page-5-0) Schrift

ändern Feld Schrift in der Maßpalette aufrufen [18](#page-17-0) Nächste [18](#page-17-0) Vorherige [18](#page-17-0) Schriftgrösse ändern Erhöhen 1 Punkt [18](#page-17-0) nach Voreinstellung [18](#page-17-0) Größe → Andere [7](#page-6-0) Interaktiv verändern Beschränkt [18](#page-17-0) nicht proportional [18](#page-17-0) Proportional [18](#page-17-0) Vermindern 1 Punkt [18](#page-17-0) nach Voreinstellung [18](#page-17-0) Schrifthöhe/Schriftbreite ändern Erhöhen 1% [19](#page-18-0) 5% [19](#page-18-0) Vermindern 1% [19](#page-18-0) 5% [19](#page-18-0) Schriftstile Durchgestrichen [7](#page-6-0) Fett [7](#page-6-0) Hochgestellt [7](#page-6-0) Index [7](#page-6-0) Kapitälchen [7](#page-6-0) Konturiert [7](#page-6-0) Kursiv [7](#page-6-0) Ligatur [7](#page-6-0) Normal [7](#page-6-0) Schattiert [7](#page-6-0) Tiefgestellt [7](#page-6-0) Unterstrichen [7](#page-6-0) Versalien [7](#page-6-0) Wort unterstrichen [7](#page-6-0) Scrollen Bis Textanfang [16](#page-15-0) Bis Textende [16](#page-15-0) Einen Bildschirm abwärts [16](#page-15-0) Einen Bildschirm aufwärts [16](#page-15-0) Mit der Seitenverschiebehand [16](#page-15-0) Zur ersten Seite [16](#page-15-0) Zur letzten Seite [16](#page-15-0) Zur nächsten Doppelseite [17](#page-16-0) Zur nächsten Seite [17](#page-16-0) Zur vorhergehenden Doppelseite [17](#page-16-0) Zur vorhergehenden Seite [17](#page-16-0) Seite anzeigen Dialogbox Gehe zu Seite [16](#page-15-0) Layout anzeigen (bei angezeigter Musterseite) [16](#page-15-0)

Musterseiten [16](#page-15-0) nächste Musterseite [16](#page-15-0) vorherige Musterseite [16](#page-15-0) Gehe zu Seite [9](#page-8-0) Seiteneigenschaften [WEB] [9](#page-8-0) Seite als EPS sichern [6](#page-5-0) Seitenlayoutpalette Dialogbox Seiten einfügen öffnen [14](#page-13-0) Kontextmenü Seiten einfügen anzeigen [14](#page-13-0) zeigen/verbergen [10](#page-9-0), [14](#page-13-0) Sichern [6](#page-5-0) Sichern unter [6](#page-5-0) Sonderzeichen Absatzzeichen (¶) [21](#page-20-0) Copyright-Symbol (©) [21](#page-20-0) Fußzeichen (') [21](#page-20-0) Gliederungszeichen (•) [21](#page-20-0) Kreuzzeichen (†) [21](#page-20-0) Markensymbol (™) [21](#page-20-0) Öffnendes Anführungszeichen («) [21](#page-20-0) Öffnendes halbes Anführungszeichen (‹) [21](#page-20-0) Paragraphzeichen (§) [21](#page-20-0) Registerzeichen (®) [21](#page-20-0) Schließendes Anführungszeichen (») [21](#page-20-0) Schließendes halbes Anführungszeichen (>) [21](#page-20-0) Zollzeichen (") [21](#page-20-0) Sperren Position sperren/entsperren [8](#page-7-0) Stilvorlagen [7](#page-6-0) Stilvorlagenpalette Dialogbox Stilvorlagen öffnen [15](#page-14-0) Kein Stil und danach Stilvorlage anwenden [15](#page-14-0) Kontextmenü Stilvorlage bearbeiten aufrufen [15](#page-14-0) zeigen/verbergen [10](#page-9-0), [15](#page-14-0) Suchen/Ersetzen-Palette aufrufen [15](#page-14-0) Schaltfläche Weitersuchen in Suche erstes ändern [15](#page-14-0) schließen [15](#page-14-0) Symbol Schriftzeichen [18](#page-17-0)

#### **T**

Tabulatoren [8](#page-7-0) Text Ausrichtung Blocksatz [7](#page-6-0) Erzwungener Blocksatz [7](#page-6-0) Linksbündig [7](#page-6-0) Rechtsbündig [7](#page-6-0) Zentriert [7](#page-6-0) Text in Rahmen (Rahmen verankern und Text löschen) [8](#page-7-0) Text mit der Maus markieren Absatz markieren [23](#page-22-0) Text markieren [23](#page-22-0)

Texteinfügemarke platzieren [23](#page-22-0) Wort einschließlich Punkt, Komma, etc. markieren [23](#page-22-0) Wort markieren [23](#page-22-0) Zeile markieren [23](#page-22-0) Text sichern [6](#page-5-0) Text suchen Achtelgeviert [20](#page-19-0) Drittelgeviert [20](#page-19-0) Flexibles Leerzeichen [20](#page-19-0) Geviert [20](#page-19-0) Halbgeviert [20](#page-19-0) Interpunktionsraum [20](#page-19-0) Neue Spalte [20](#page-19-0) Neue Zeile [20](#page-19-0) Neuer Absatz [20](#page-19-0) Neuer Rahmen [20](#page-19-0) Nullabstand [20](#page-19-0) Platzhalter [20](#page-19-0) Sechstelgeviert [20](#page-19-0) Seitenzahl des aktuellen Rahmens [20](#page-19-0) Seitenzahl des nächsten Rahmens [20](#page-19-0) Seitenzahl des vorherigen Rahmens [20](#page-19-0) Standardleerzeichen [20](#page-19-0) Tabulator [20](#page-19-0) Trennfuge [21](#page-20-0) Umgekehrter Schrägstrich [21](#page-20-0) Viertelgeviert [20](#page-19-0) Vierundzwanzigstelgeviert [20](#page-19-0) Wortverbinder (geschützter Nullabstand) [20](#page-19-0) Ziffernleerzeichen [20](#page-19-0) Text ziehen-kopieren (Vorgabe Interaktiv aktiviert) [20](#page-19-0) Text/Bild importieren [6](#page-5-0) Texteinfügemarke bewegen Nächstes Wort [22](#page-21-0) Nächstes Zeichen [22](#page-21-0) Vorheriges Wort [22](#page-21-0) Vorheriges Zeichen [22](#page-21-0) Zum nächsten Absatz [22](#page-21-0) Zum Textanfang [23](#page-22-0) Zum Textende [23](#page-22-0) Zum vorhergehenden Absatz [22](#page-21-0) Zum Zeilenanfang [23](#page-22-0) Zum Zeilenende [23](#page-22-0) Zur nächsten Zeile [22](#page-21-0) Zur vorherigen Zeile [22](#page-21-0) Textfluss an aktuelle QuarkXPress Version anpassen [18](#page-17-0)

### **U**

Überfüllungspalette zeigen/verbergen [10](#page-9-0), [15](#page-14-0) Umfluss [8](#page-7-0) Umschalten zwischen Objekt- und Inhaltswerkzeug [14](#page-13-0)

Unterschneidung/Spationierung Erhöhen 1/20 Geviert [19](#page-18-0) 1/200 Geviert [19](#page-18-0) Vermindern 1/20 Geviert [19](#page-18-0) 1/200 Geviert [19](#page-18-0)

### **W**

Weiter nach hinten [9](#page-8-0) Weiter nach vorn [8](#page-7-0) Werkzeuge zeigen/verbergen [10](#page-9-0) Werkzeugpalette Nächstes Werkzeug auswählen [14](#page-13-0) Vorheriges Werkzeug auswählen [14](#page-13-0) Werkzeug ausgewählt lassen [14](#page-13-0) zeigen/verbergen [14](#page-13-0) Widerrufen [6](#page-5-0) Wiederherstellen [6](#page-5-0)

## **Z**

Zeichen löschen Markierte Zeichen [24](#page-23-0) Nächstes Wort [24](#page-23-0) Nächstes Zeichen [23](#page-22-0) Vorheriges Wort [23](#page-22-0) Vorheriges Zeichen [23](#page-22-0) Zeichen markieren Nächstes Wort [23](#page-22-0) Nächstes Zeichen [23](#page-22-0) Vorheriges Wort [23](#page-22-0) Vorheriges Zeichen [23](#page-22-0) Zum nächsten Absatz [23](#page-22-0) Zum Textanfang [23](#page-22-0) Zum Textende [23](#page-22-0) Zum vorhergehenden Absatz [23](#page-22-0) Zum Zeilenanfang [23](#page-22-0) Zum Zeilenende [23](#page-22-0) Zur nächsten Zeile [23](#page-22-0) Zur vorherige Zeile [23](#page-22-0) Zeichenattribute [7](#page-6-0) Zeilenabstand [8](#page-7-0) Erhöhen 1 Punkt [19](#page-18-0) 1/10 Punkt [19](#page-18-0) Vermindern 1 Punkt [19](#page-18-0) 1/10 Punkt [19](#page-18-0) Zoomen größer [16](#page-15-0) kleiner [16](#page-15-0) Zurück zur letzten automatisch gesicherten Fassung [6](#page-5-0)